快速安装指南

### **物品清单**

### **产品介绍**

### **产品安装**

1 请先将网桥壳体上的滑盖打开,以便于完成网线的连接。

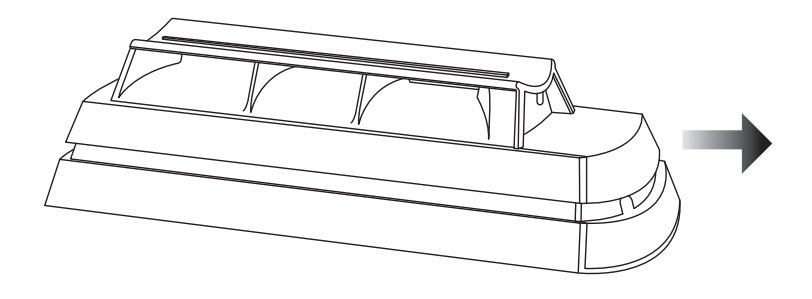

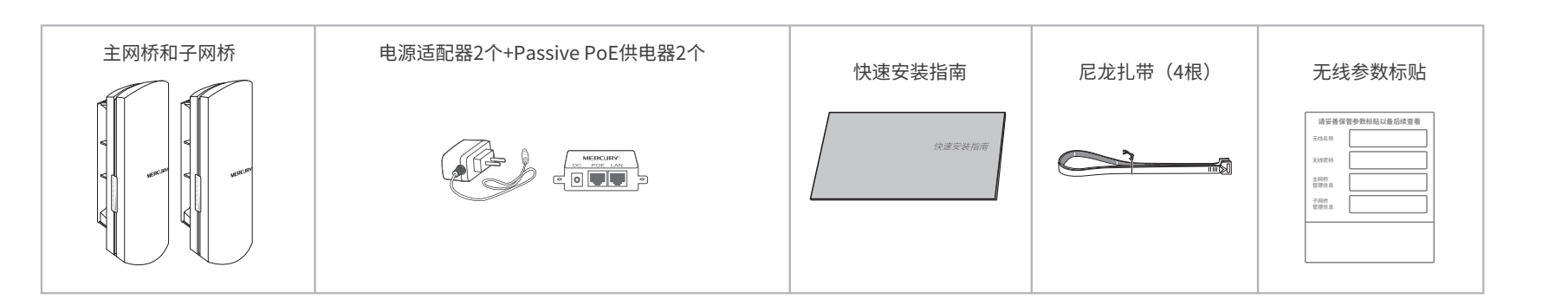

无线网桥套装

未经深圳市美科星通信技术有限公司明确书面许可,任何单位或个人不得擅自仿制、复制、誊抄或转译本指南部分或全 部内容,且不得以营利为目的进行任何方式(电子、影印、录制等)的传播。

MERCURY 为深圳市美科星通信技术有限公司注册商标。本指南提及的所有商标,由各自所有人拥有。本指南所提到 的产品规格和资讯仅供参考,如有内容更新,恕不另行通知。除非有特殊约定,本指南仅作为使用指导,所作陈述均不构成 任何形式的担保。

2 主网桥连接图如下图所示。

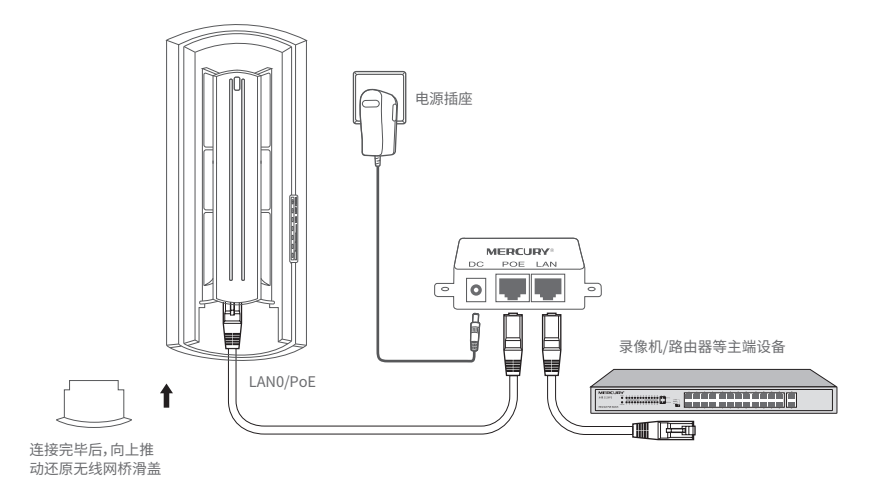

#### 子网桥连接图如下图所示。

■ 请按图示方向 (网口端向下)安装网桥,将网桥放在选定的位置上,调整正面板朝向使其与 选定的方向大致相同。

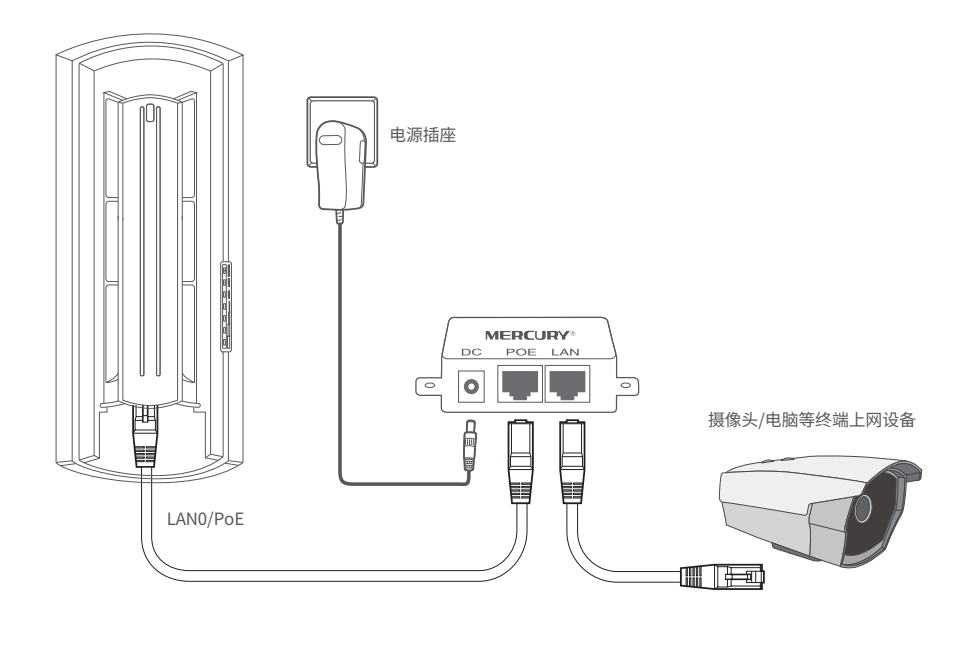

# **MERCURY**

# **声明**

Copyright © 2024 深圳市美科星通信技术有限公司

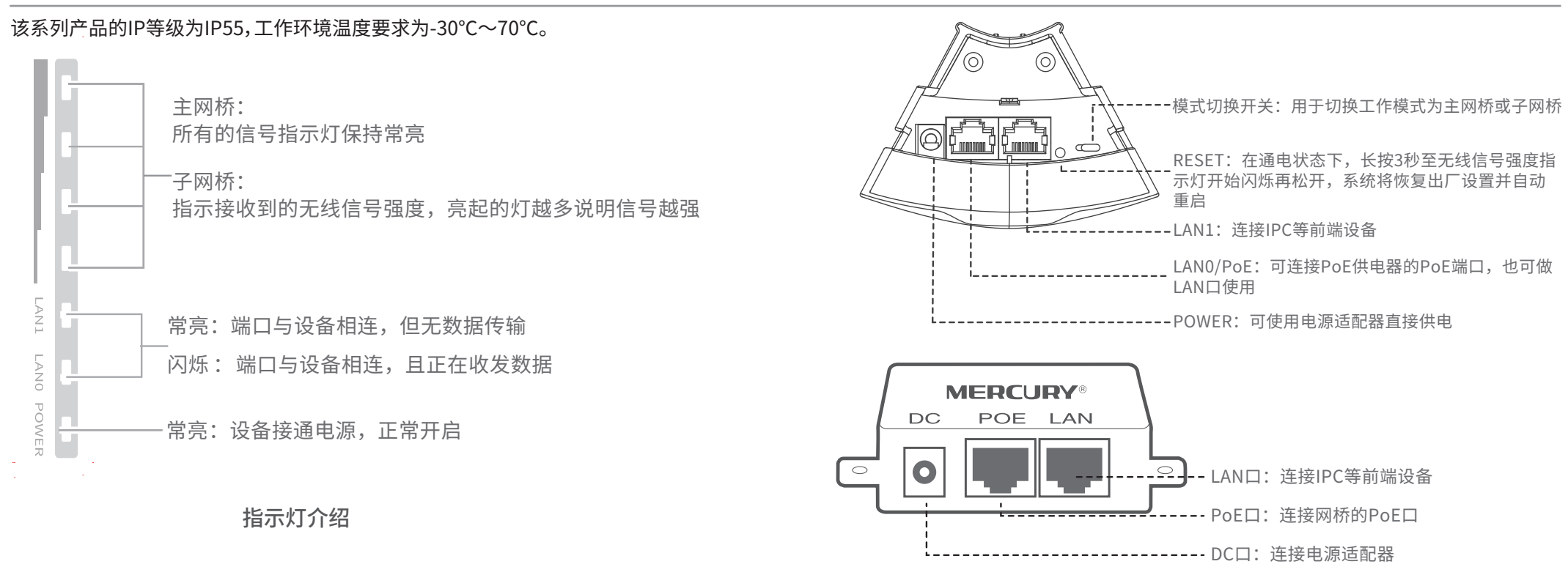

深圳市美科星通信技术有限公司 地址:深圳市南山区粤海街道科技园社区科智西路1号 科苑西23栋南段6楼

7108503136 REV3.1.1

约定 在本指南以下部分,如无特别说明,所提到的"网桥"、"本产品"等名词,均指室外无线网桥套装,产品图片仅为示意, 请以实际机型为准。

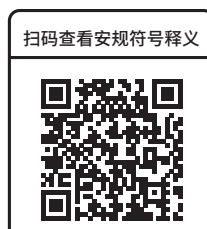

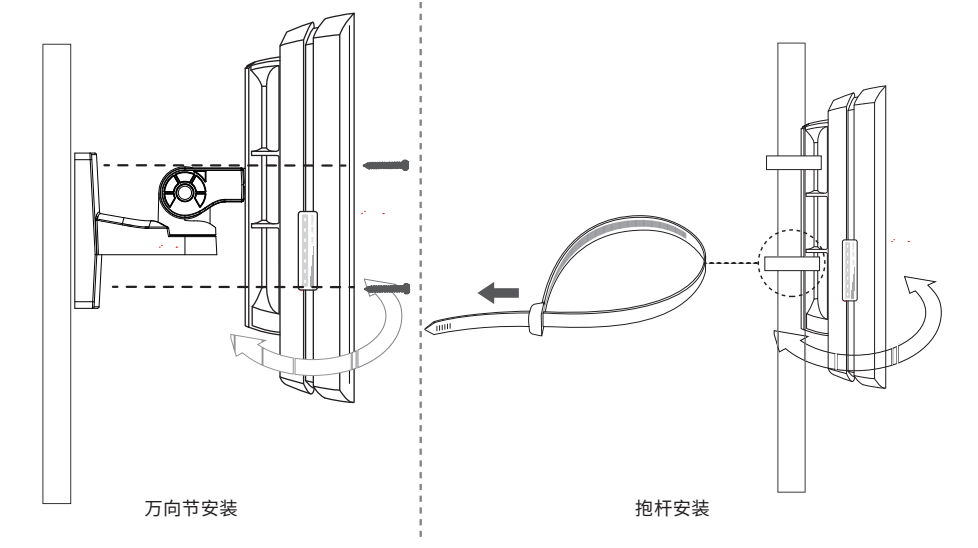

## **有毒有害物质含量声明**

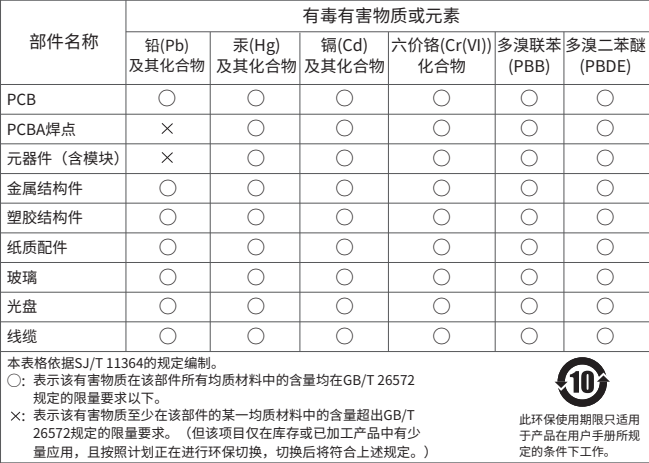

# **MERCURY 客户服务**

### **软件设置**

- 电源适配器的保换期限为1年,电池的保换期限为6个月。如因用户使用不当或意外因素,造成电源 适配器或电池有明显的硬物损伤、裂痕、断脚、严重变形,电源线破损、断线、裸芯等现象则不予 保换,用户可另行购买。
- 保修、保换仅限于主机,其他包材附件不在保修、保换范围内。光纤头元器件保修期为3个月。
- 若产品在购买后的15天内出现设备性能问题,且外观无划伤,可直接申请更换新产品。在免费保换 期间,产品须经过本公司检测,确认故障后,将更换同一型号或与该产品性能相当的返修良品;无 故障产品,将原样退回。
- 在本公司服务机构为您服务时,请您备好相应的发票和产品保修卡; 如您不能出示以上证明,该产 品的免费保修期将自其生产日期开始计算。如产品为付费维修,同一性能问题将享受自修复之日起 为期3个月的免费保修期,请注意索取并妥善保管好您的维修凭证。
- 经本公司保修、保换过的产品,保修、保换期限在原始承诺剩余期限的基础上延期3个月。
- 返修产品的邮寄费用由发送方单向负责。
- 经销商向您作出的非本公司保证的其它承诺,本公司不承担任何责任。
- 本公司官网www.mercurycom.com.cn会在第一时间内发布各类产品最新版本的驱动程序、升级软 件等技术资料。

## **产品保修卡**

#### 特别说明:

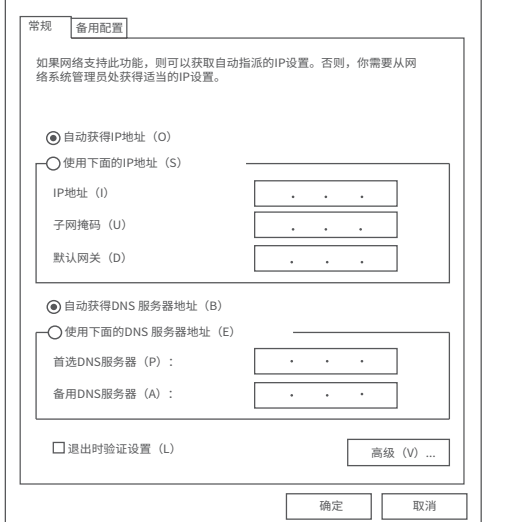

2 打开浏览器(以IE浏览器为例),在地址栏中输入王网桥的默认管理地址:<br>http://192.168.1.251 (子网桥的默认管理地址为http://192.168.1.252), 回车。

192.168.1.251  $Q \rightarrow Q$ 

如果您希望了解其他产品具体的保修、保换政策,请登陆本公司官网www.mercurycom.com.cn查询。

■ 登录Web管埋界面乙前,请先将PC本地连接的IP地址获取万式设置为"目动获得 IP地址",如下图所示。

承诺政策 服务方式

一年保修 客户送修 无线网桥

产品类型

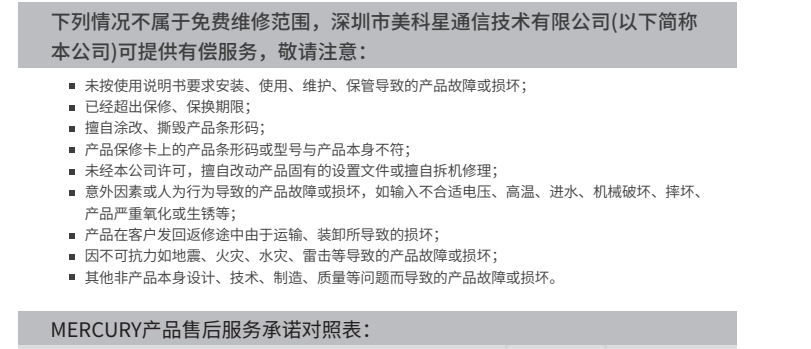

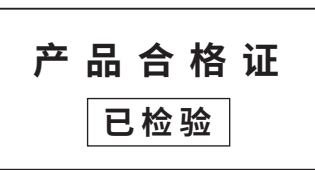

当前产品出厂已经默认配对,免设置,如需管理,可根据如下操作进行。

登录前准备 第一次登录时,需要确认以下几点:

 $\sqrt{2}$ 

1.主网桥和子网桥已接入网络且正常启动。 2.管理主机已正确安装有线网卡及该网卡的驱动程序。

3.管理主机已至少安装一种以下浏览器:IE 8.0或以上版本、FireFox最新版本和Chrome最新版本。

登录主网桥/子网桥管理界面 主网桥和子网桥均支持Web界面管理,用户可以登录相应的管理界面进行功能设置。具体登录步骤如下(以主网桥管理界面为例):

Internet协议版本4(TCP、IPv4)属性

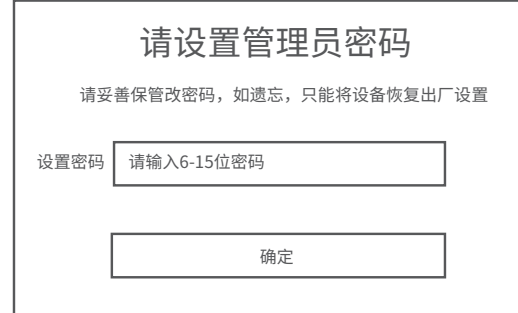

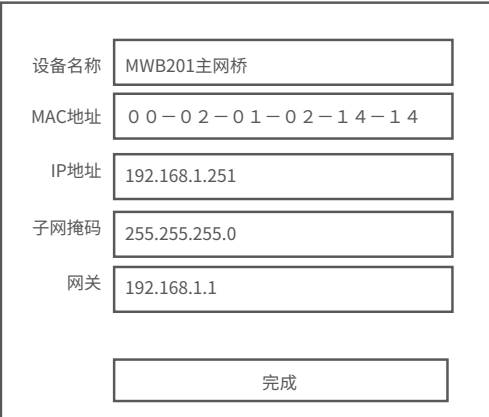

#### 4 进入参数设置页面(下图仅为示例)。

3 请设置管理密码。

### **常见问题解答(Q&A)**

问题1.无法打开设备的管理界面怎么办?

请确保计算机与网桥在同一网段; 请关闭并重新打开浏览器,或者更换不同浏览器(如火狐、谷歌浏览器)进行尝试; 请更换网线、或者更换其他计算机进行尝试; 如果经过上述操作仍无法解决问题,请将设备恢复出厂设置并重新操作。

问题2.如何将设备恢复出厂设置?

在通电状态下,长按设备的RESET键3秒至无线信号强度指示灯开始闪烁再松开, 系统将自动重启并恢复出厂设置。

问题3.网络不通、视频卡顿该如何排查?

请确认设备是否成对安装,主网桥和子网桥设备中框内的管理密码应该一致; 设备之间是否对齐可视,且中间没有大型遮挡物; 指示灯是否工作正常,信号强度指示灯是否正常。

> 深圳市美科星通信技术有限公司 **总部服务热线**:400-8810-500 **技术支持邮箱**:fae@mercurycom.com.cn **客服及投诉邮箱**:service@mercurycom.com.cn **总部服务地址**:深圳市光明新区同仁路82号东门 客服部(收) **送修联系电话**:0755-23408283

邮编:518057

#### 5 进入系统状态页面。

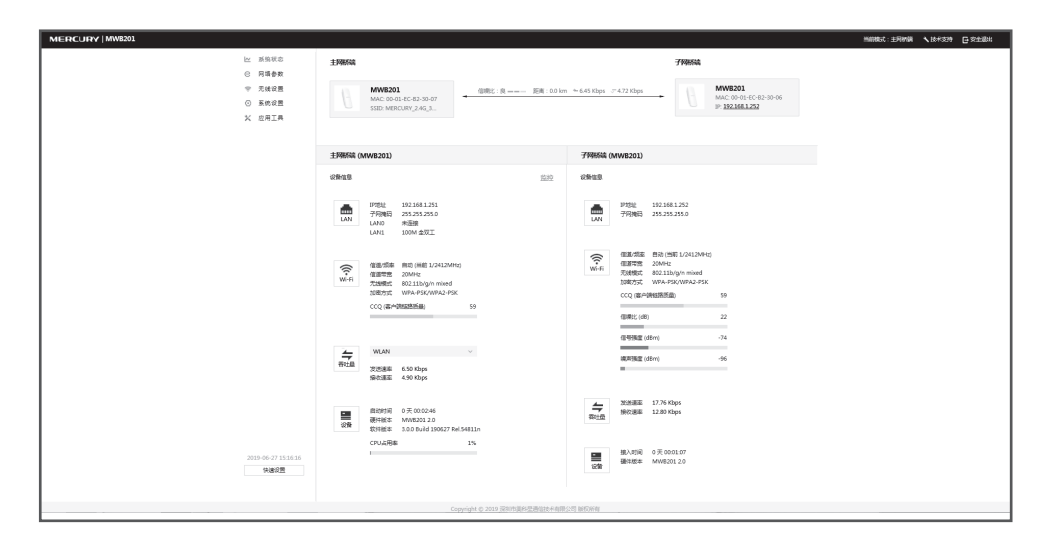